VEJLEDNING Maj, 2024, V.2.1

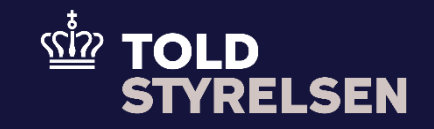

# Sådan indsættes udenlandsk EORI-nummer i DMS Eksport

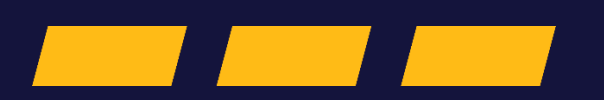

## <span id="page-1-0"></span>**Forord**

### **Formål**

Formålet med denne vejledning er at vise, hvordan brugeren af DMS Online indsætter et udenlandsk EORI-nummer i DMS Eksport.

Bemærk, at vejledningen kun viser de felter, som er specifikke at udfylde for indsættelse af det udenlandske EORI-nummer i eksportangivelsen.

Der henvises til B1-vejledningen "opret angivelse" for de resterende obligatoriske felter.

OBS**:** Felterne i DMS har en titel og et nummer fx *Supplerende Oplysninger (12 02 000 000).* Det stammer fra EU's tolddatamodel EUCDM, som Bestemmer, hvad feltet skal indeholde. EUCDM er de europæiske datakrav og er offentlig tilgængeligt.

### **Forudsætning**

Vejledningen forudsætter, at man har valgt dansk som sprog.

#### **Bemærk**

- Enkelte ord på skærmbilleder og i vejledningen kan forekomme på engelsk.
- Al data i vejledningen er testdata.

#### **Forkortelser**

- LRN Local Reference Number.
	- o LRN er obligatorisk at udfylde ved hver angivelse. LRN skal være unikt.

## Indhold

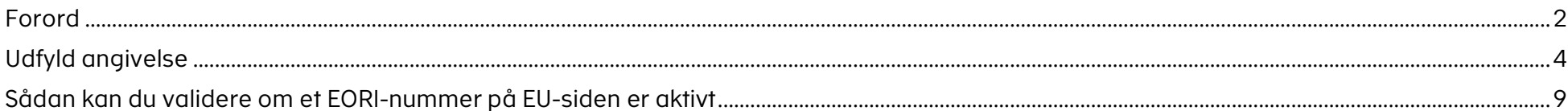

<span id="page-3-0"></span>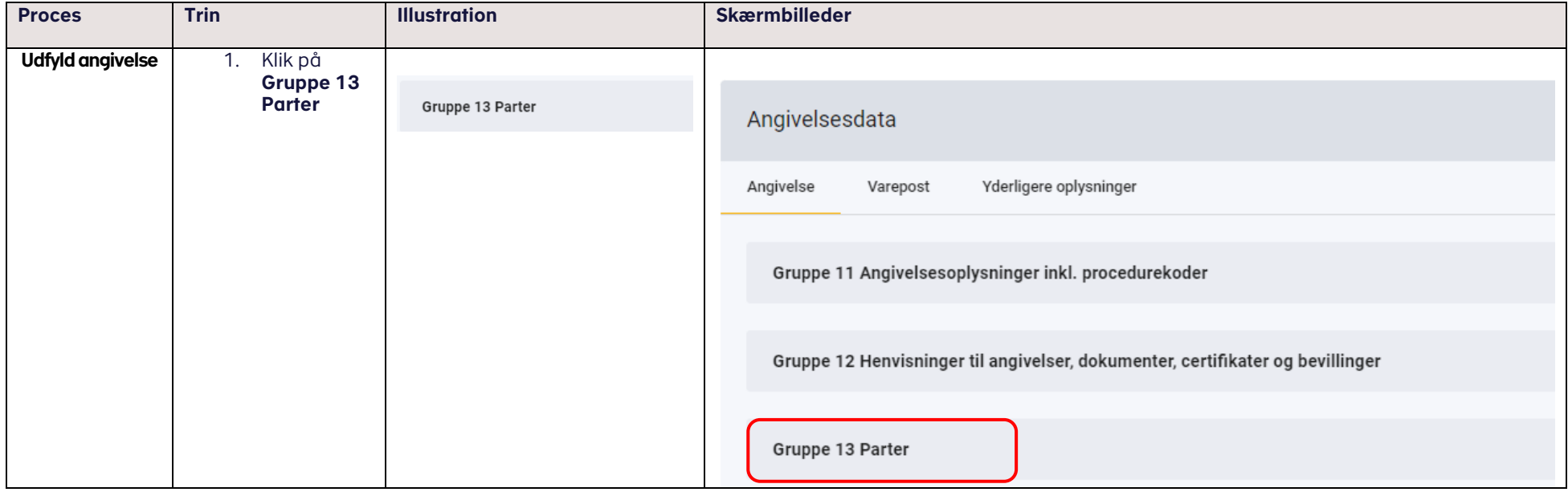

### VEJLEDNING

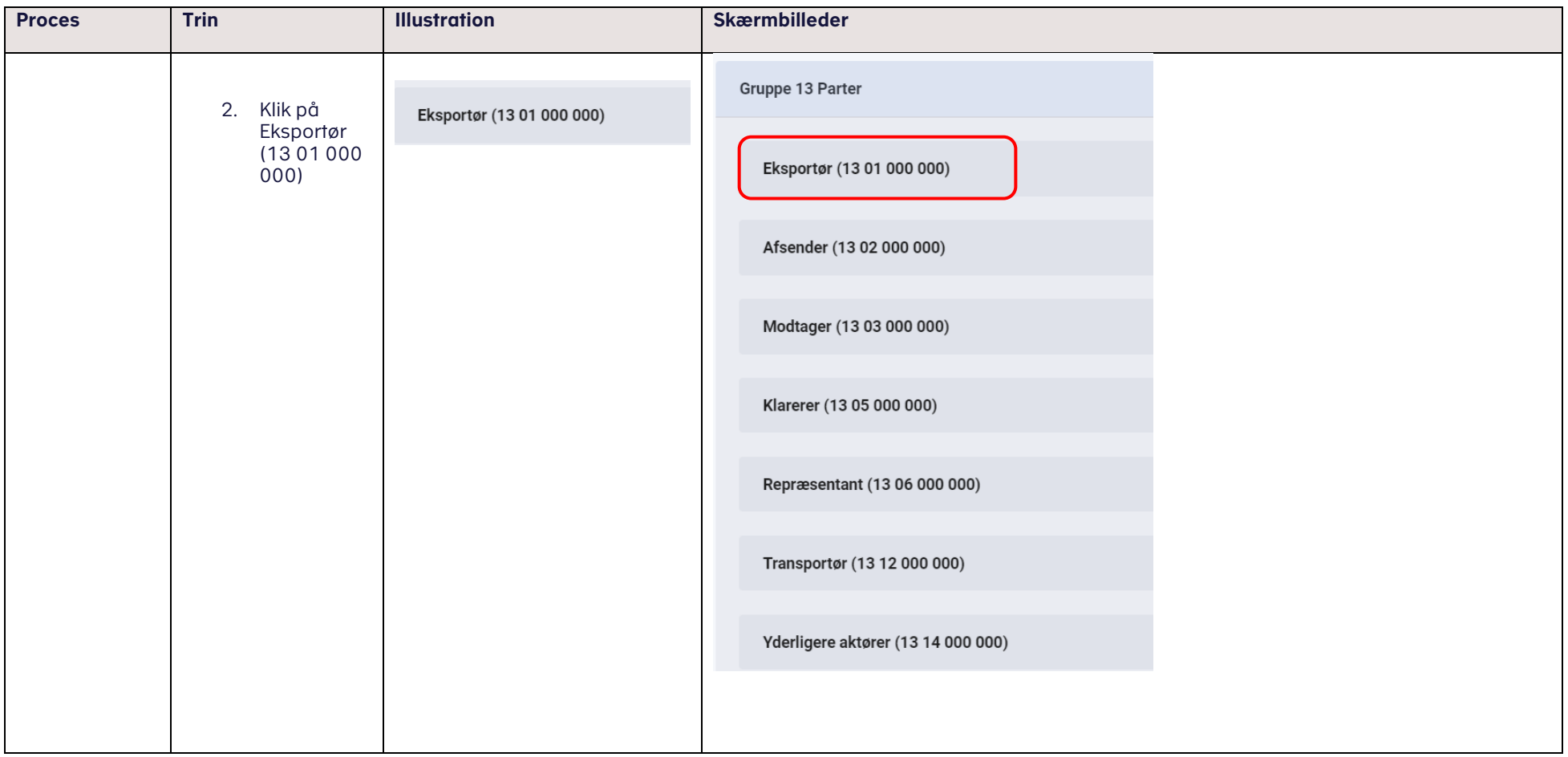

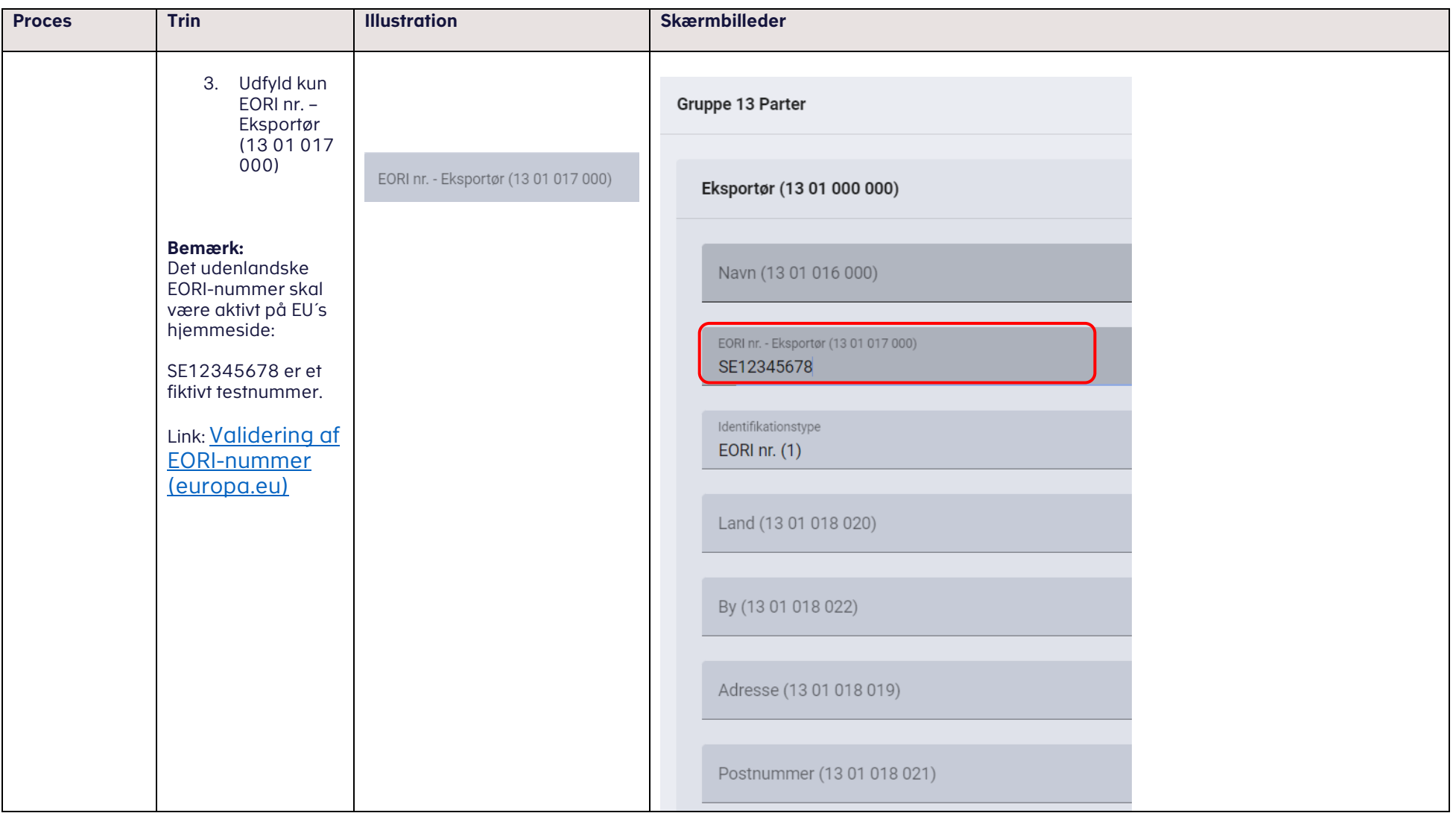

### VEJLEDNING

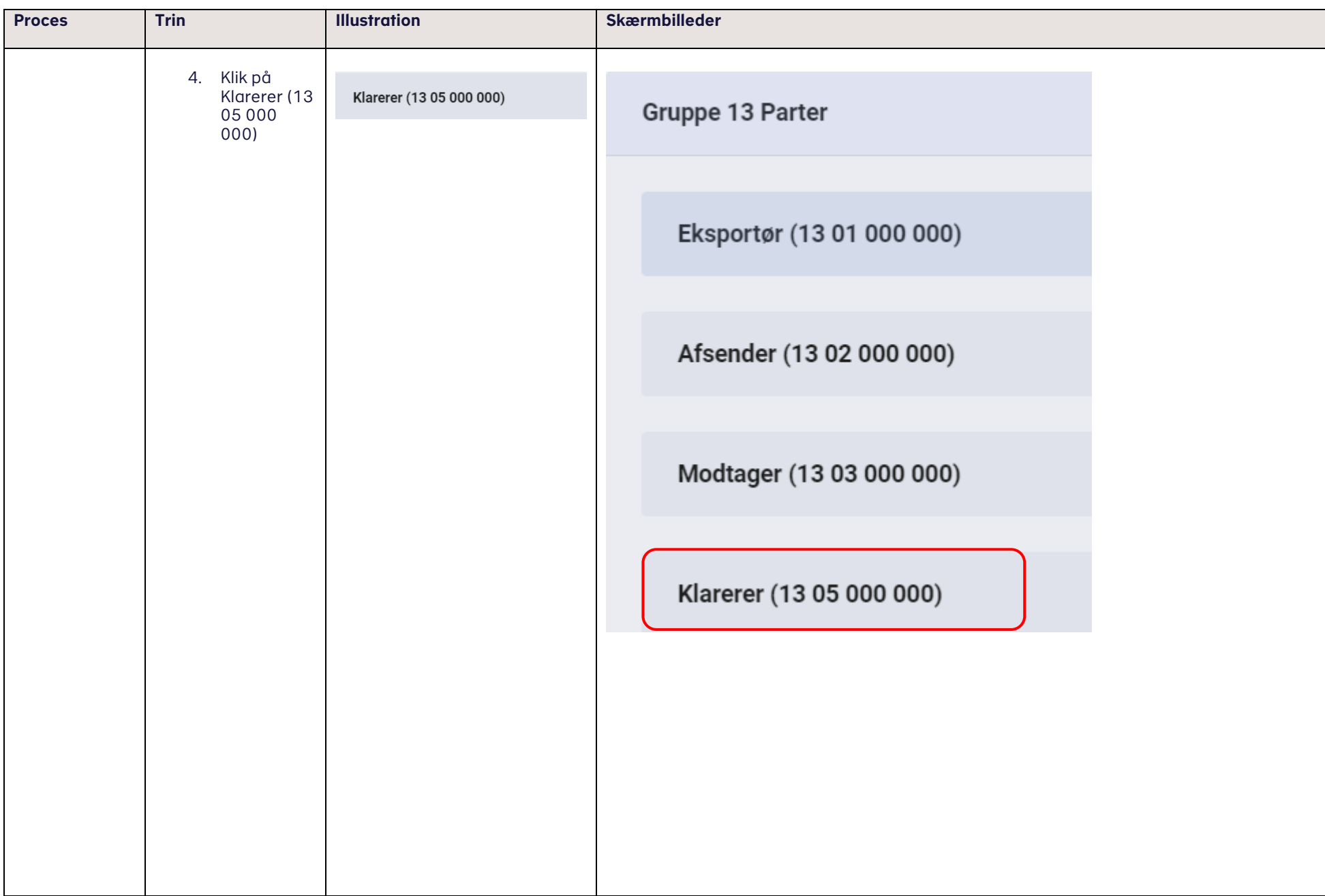

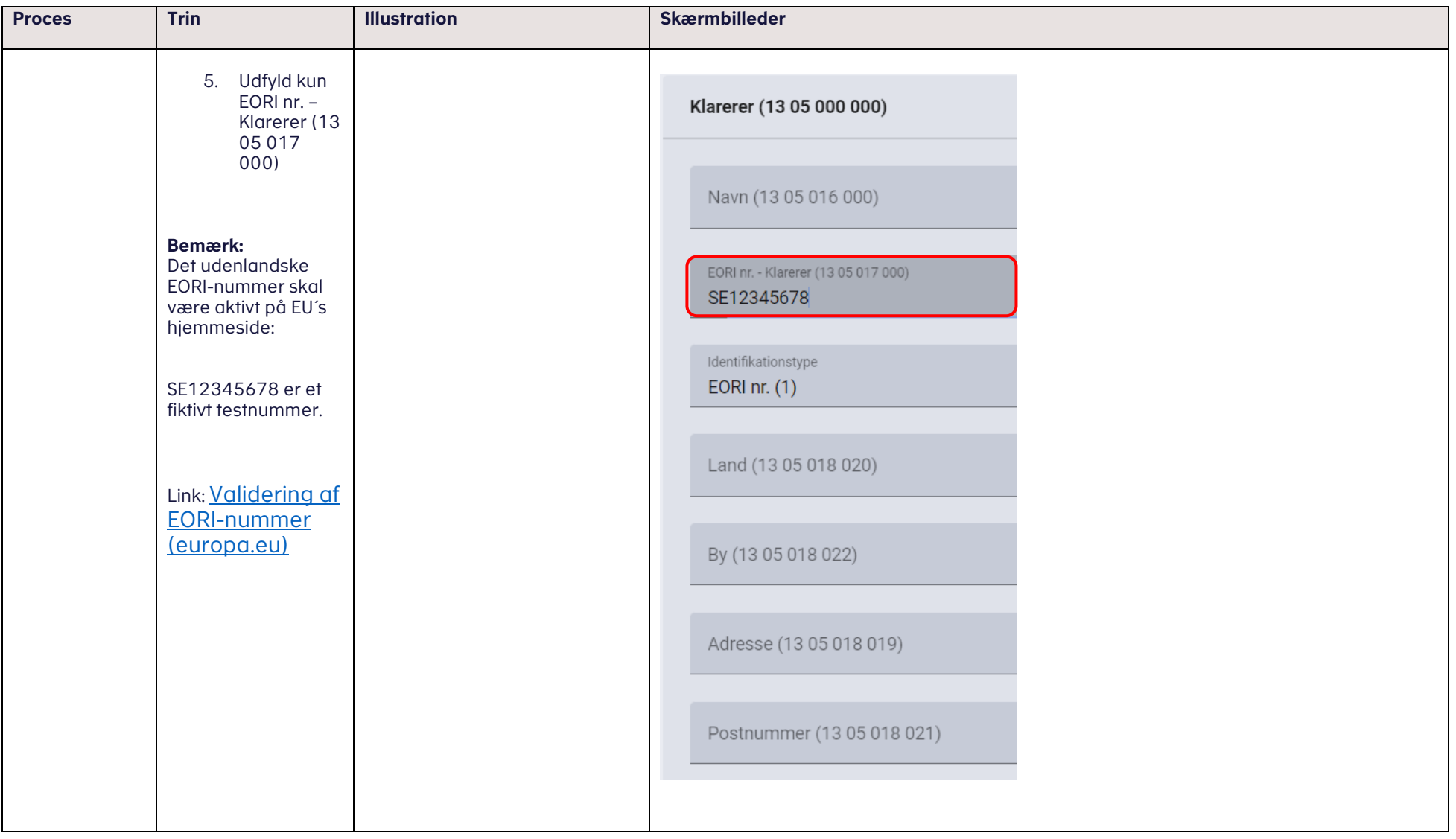

VEJLEDNING 9

### <span id="page-8-0"></span>**Sådan kan du validere, om et EORI-nummer på EU-siden er aktivt**

Link:

[Validering af EORI-nummer \(europa.eu\)](https://ec.europa.eu/taxation_customs/dds2/eos/eori_validation.jsp)

Sådan ser det ud, hvis EORI-nummeret ikke er aktivt.

## **EORI number validation**

Last import date : 27-05-2024

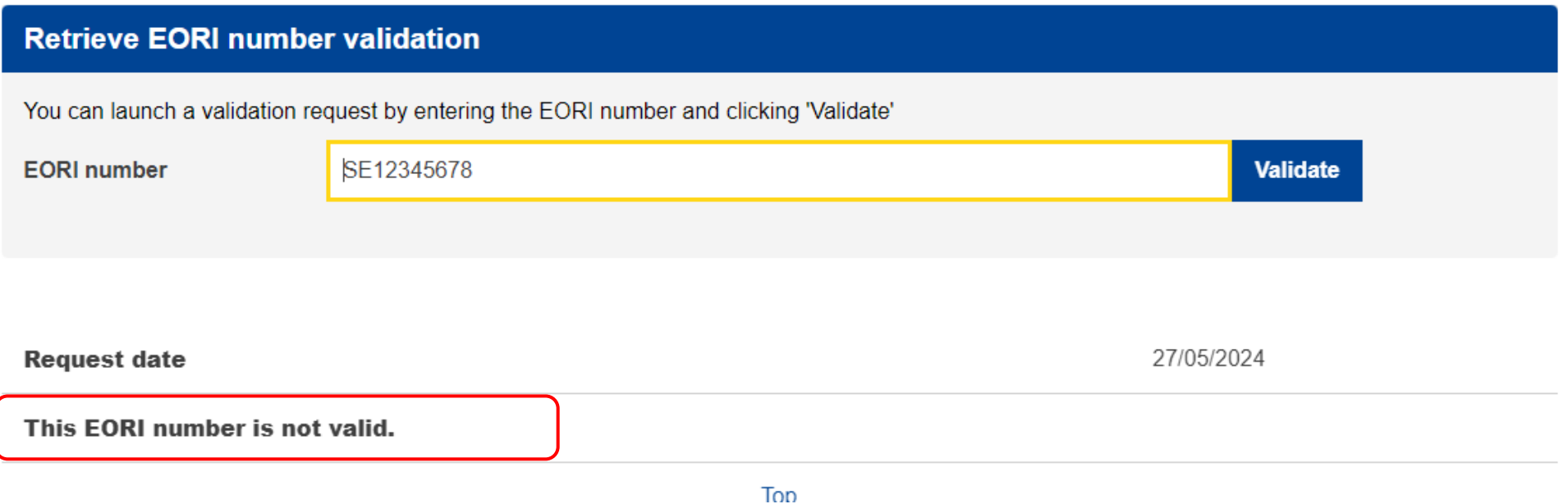

Sådan ser det ud, hvis EORI-nummeret er aktivt.

### **EORI number validation**

Last import date : 27-05-2024

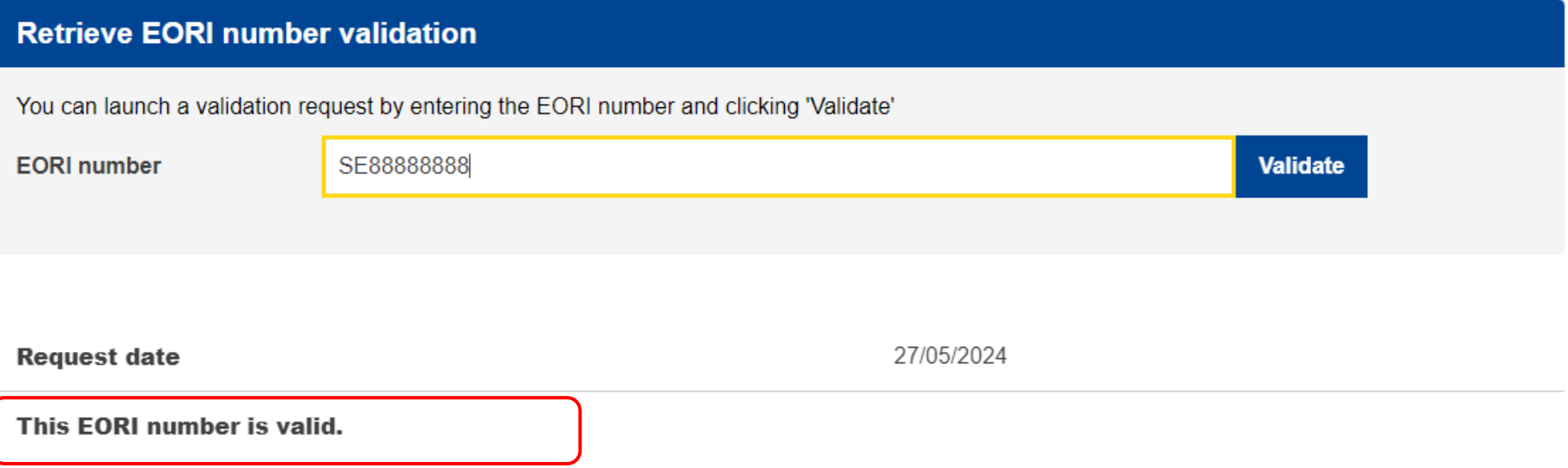

Bemærk, at begge EORI-numre i denne vejledning er fiktive, og de er indsat for at illustrere visningen på EU-siden for et aktivt og et ikke-aktivt EORI-nummer.